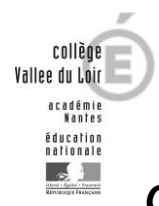

## *Comment accéder à Pronote (suivi de la scolarité, emploi du temps, …) depuis l'application mobile ?*

1. Télécharger et installer l'application Pronote depuis le store Android ou Apple

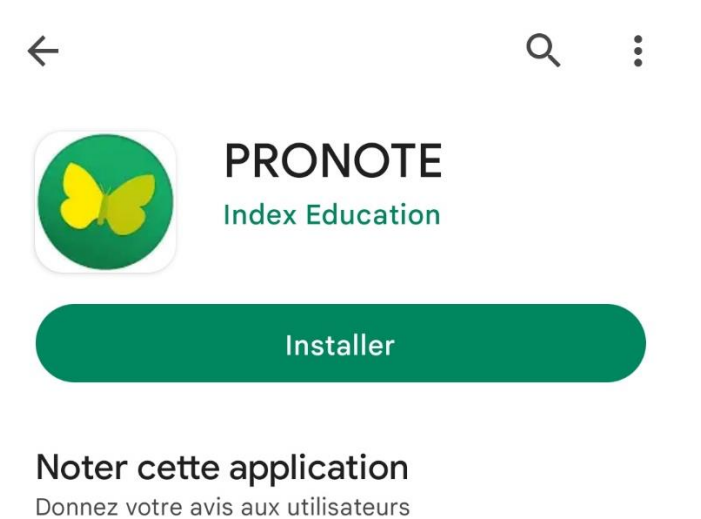

2. Lancer l'application et ajouter un nouveau compte

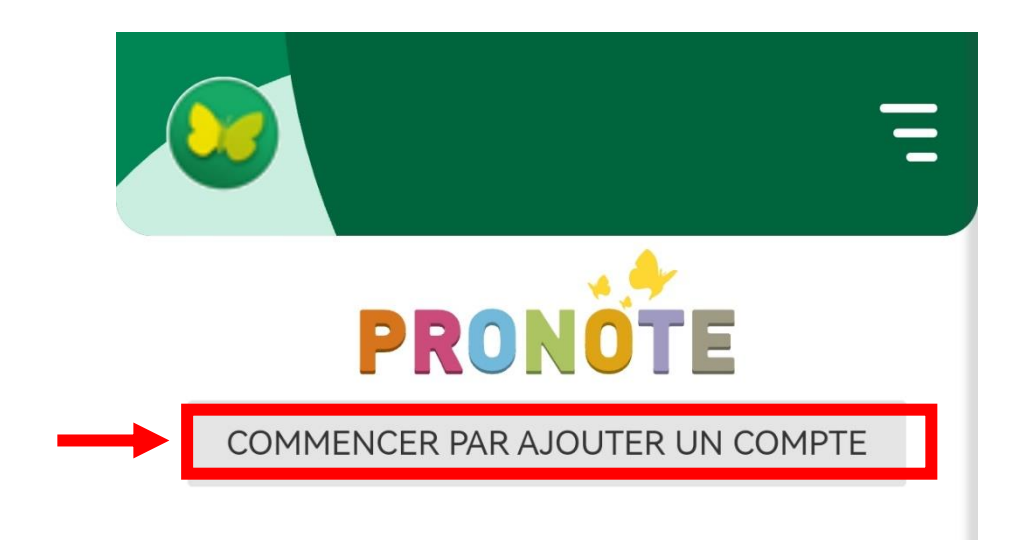

3. Sélectionner « Voir les autres modes de configuration. »

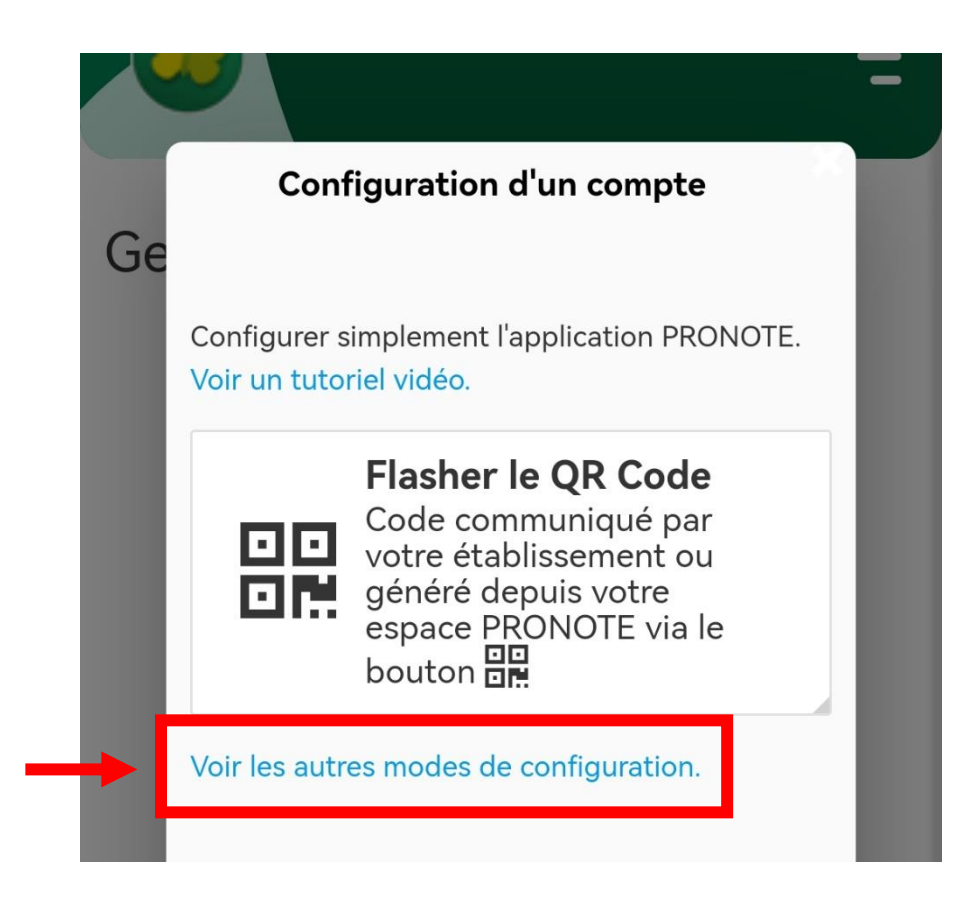

4. Choisir l'une des 2 méthodes de configuration

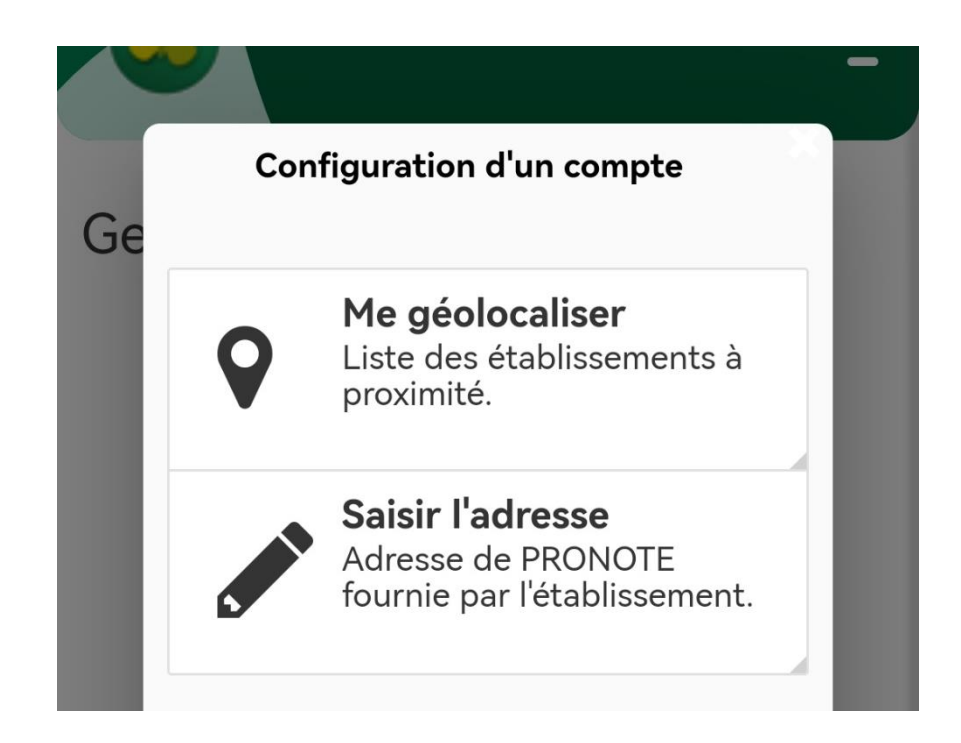

• « Me géolocaliser » : Activer son GPS et choisir le collège Vallée du Loir dans la liste des établissements géolocalisés aux alentours

Ou

- « Saisir l'adresse » : Renseigner l'adresse : https://0491024x.index-education.net/pronote/
- 5. Choisir l'espace désiré (Parent ou Elève)

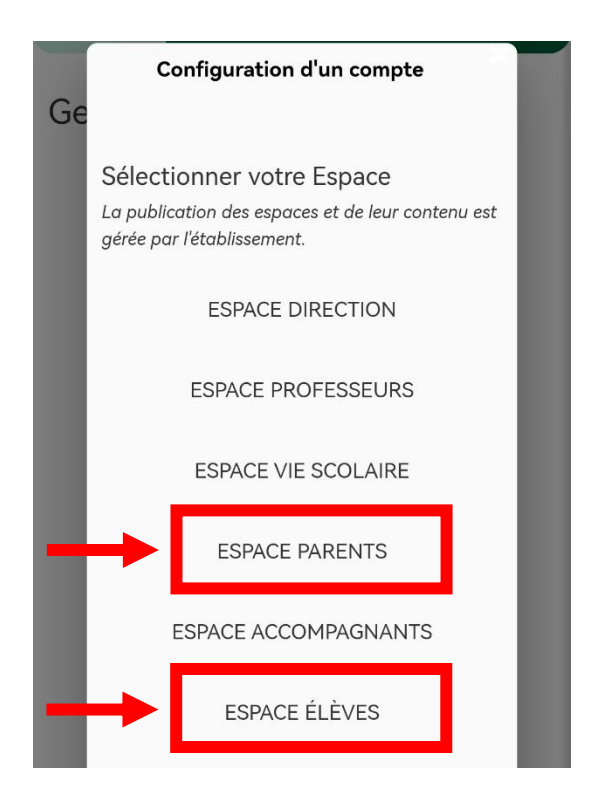

6. Sélectionner « Élève ou Parent d'un établissement public ou privé »

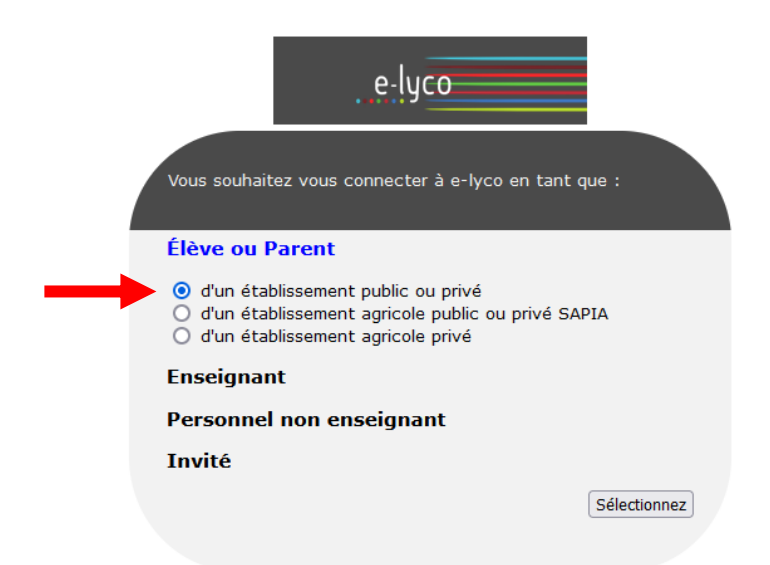

7. Sélectionner le profil désiré

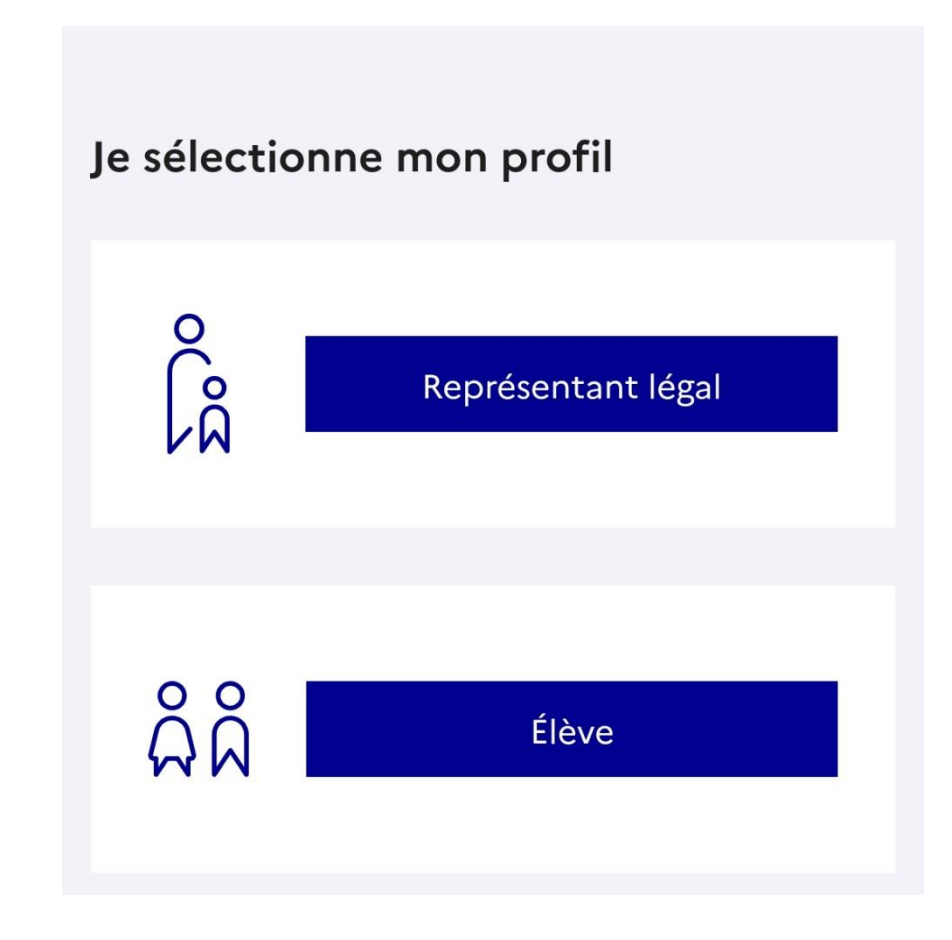

8. Saisir ses identifiants et se connecter

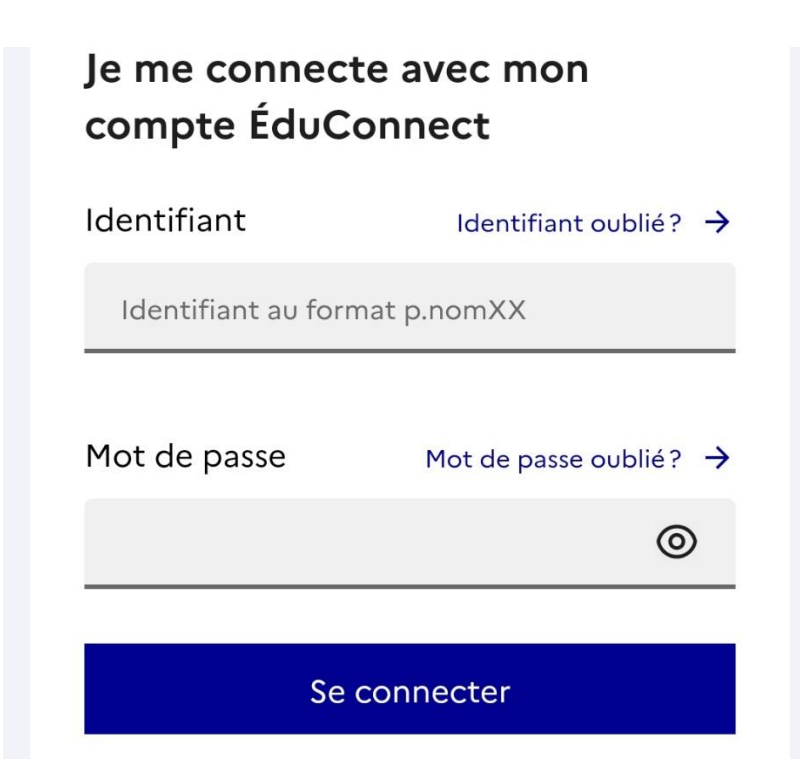